# **Backlog Courrier - Fonctionnalité #14965**

## **Le circuit de visa pas défaut de l'entité ne s'affiche pas dans le courier**

28/09/2020 16:36 - Antoine HAGUES

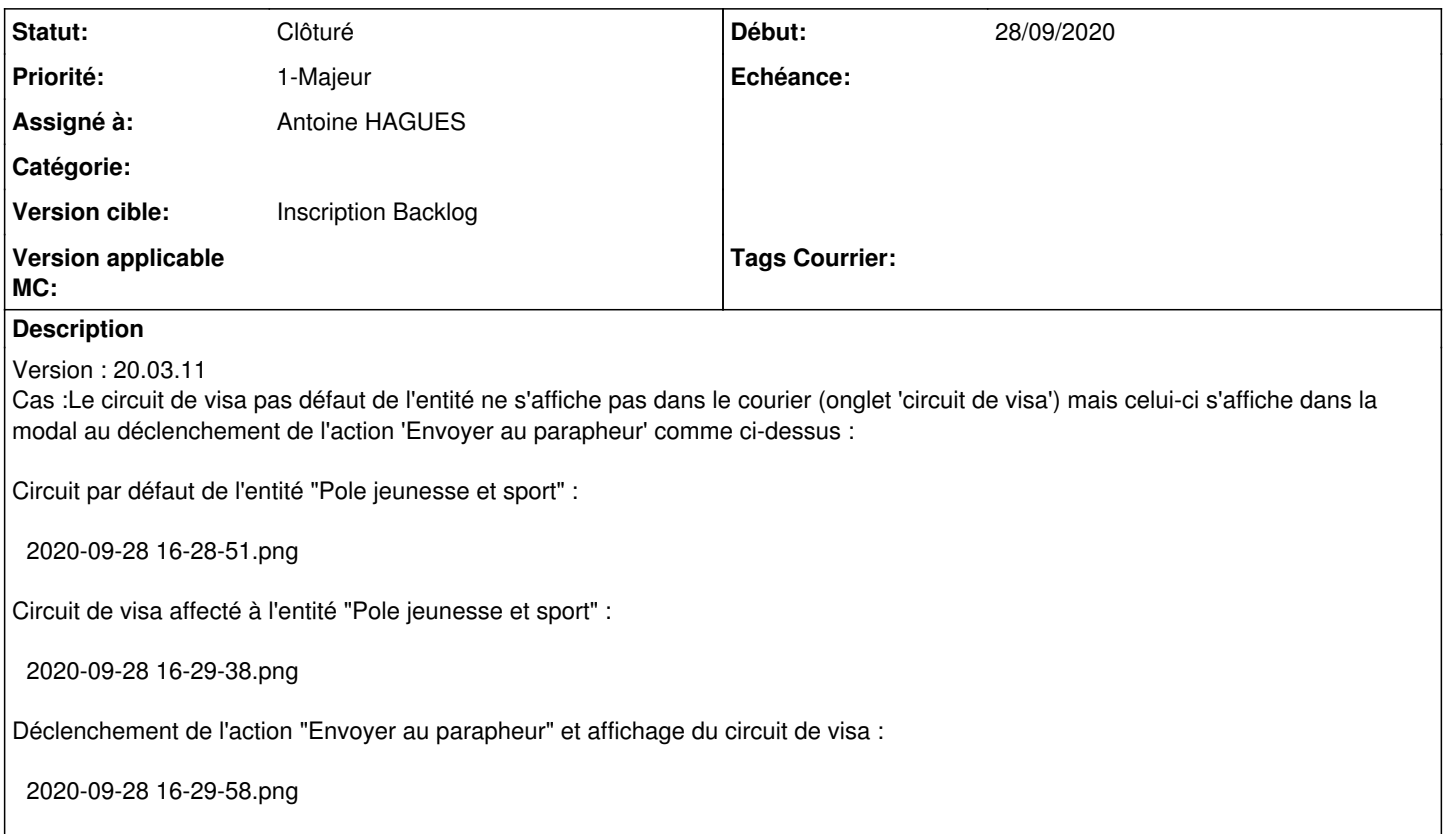

Merci pour action rapide ce sujet est "BLOQUANT".

#### **Historique**

## **#1 - 28/09/2020 19:13 - Emmanuel DILLARD**

*- Tracker changé de Anomalie à Fonctionnalité*

*- Statut changé de A qualifier à Résolu*

*- Assigné à changé de EDI PO à Robin SALDINGER*

#### Comportement fonctionnel voulu

C'est l'action d'envoi au parapheur qui va chercher le circuit par défaut (si aucun n'est défini ou modifié par l'utilisateur) Donc : vide tant que l'utilisateur ne l'a pas chargé / modifié

Comportement identique à la 19.04

Le circuit "prévisualisé" n'était pas enregistré avec le courrier : un bouton utilisateur le permettait. On affichait une donnée qui n'était pas "enregistrée" tant que l'utilisateur ne cliquait par sur le bouton. Quand on faisait l'action d'envoi, celle-ci, comme il n'y avait pas de circuit défini par l'utilisateur, allait chercher le circuit par défaut (mais sans le proposer à l'écran)

C'est exactement la même mécanique en 20.03.

Tant que l'utilisateur ne défini pas de circuit, aucune donnée de circuit n'est enregistrée avec le courrier. Lorsque l'action est enclanchée, si aucun circuit utilisateur n'est défini, le circuit par défaut (s'il existe) est proposé.

## **#2 - 01/10/2020 10:46 - Robin SALDINGER**

*- Assigné à changé de Robin SALDINGER à Antoine HAGUES*

## **#3 - 26/04/2021 17:37 - Emmanuel DILLARD**

*- Statut changé de Résolu à Clôturé*

## **#4 - 09/06/2021 11:33 - Emmanuel DILLARD**

*- Projet changé de Backlog à Backlog Courrier*

*- Version cible changé de Inscription Backlog Courrier à Inscription Backlog*

### **Fichiers**

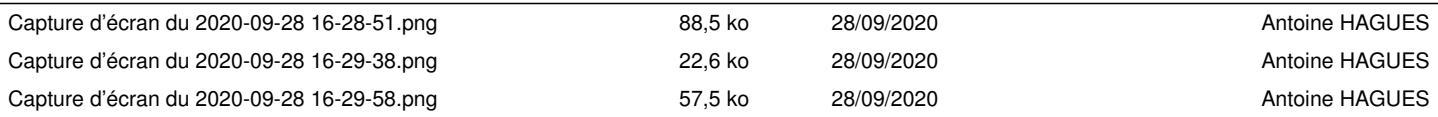